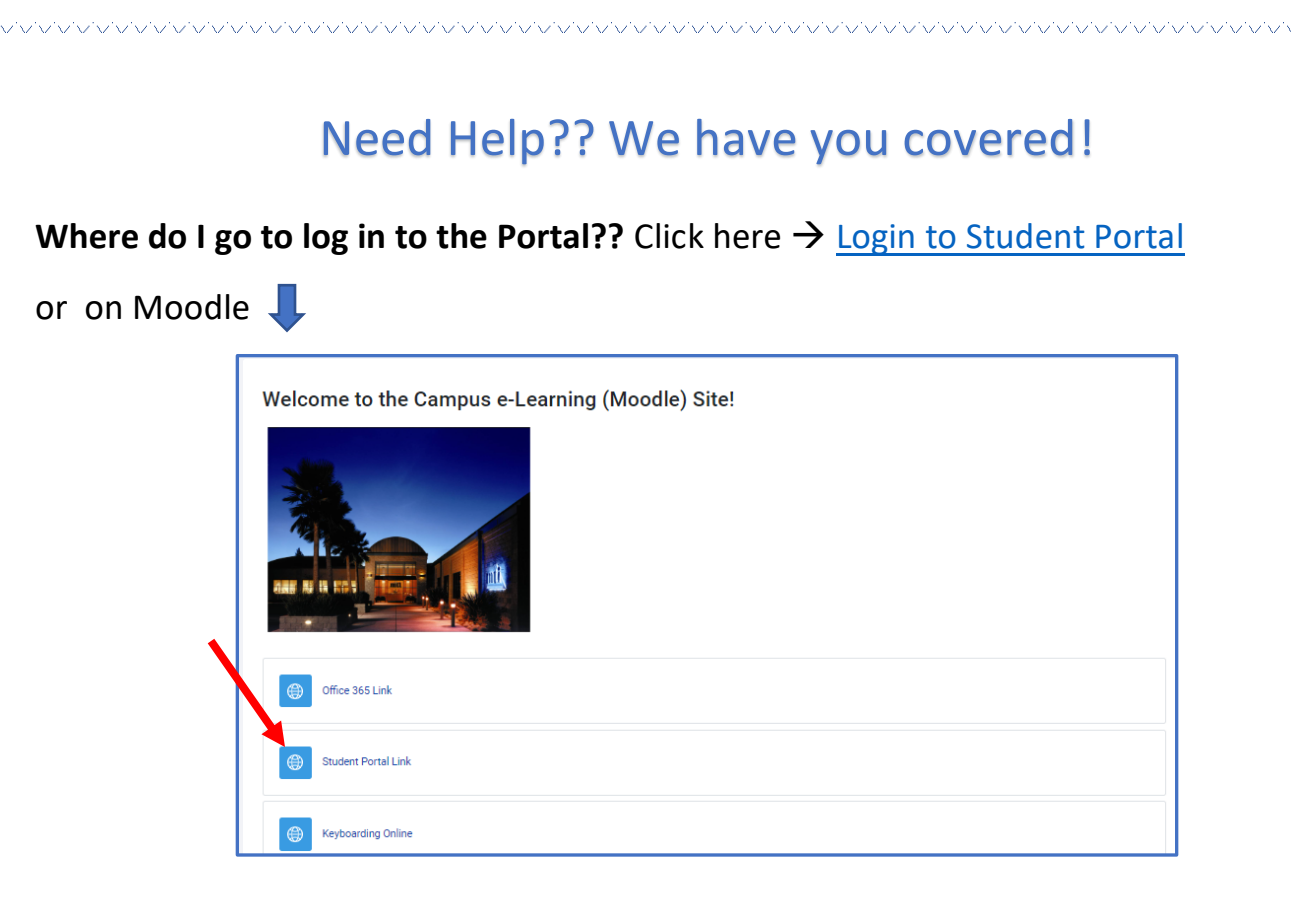

**Have you watched the training video or viewed the PowerPoint presentation that is posted on Moodle?** These will hopefully be able to assist you with most of your questions. Click here  $\rightarrow$  [Student Portal Training](https://elearning.mticollege.edu/mod/folder/view.php?id=464674)

**Log in information:** Your username will be your student ID number. If you are unsure about your password and need assistance resetting it, you can reach out to TSD at [help@mticollege.edu.](mailto:help@mticollege.edu)

**How to access your schedule:** Log in, click on **"Academics"** on the left. Then, click on **"Your Class Schedule."** You will see a pdf file called **"Class Schedule."** Click on this and it should open your schedule. If this does not work, you can reach out to TSD for help at [help@mticollege.edu](mailto:help@mticollege.edu)

**How to access your grades:** Log in, click on **"Academics"** on the left. Then, click on **"Unofficial Transcript."** You will see a pdf file called **"Unofficial Transcript."** Click on this and it should open your grades.

**If you have any questions regarding your schedule, please contact: Student Services.**